Министерство образования и науки Самарской области

# **О СЕРВИСАХ ДЛЯ ОРГАНИЗАЦИИ ВИДЕОУРОКОВ В РЕЖИМЕ ОНЛАЙН**

08.04.2020

#### СРАВНЕНИЕ ЗАРУБЕЖНЫХ СЕРВИСОВ

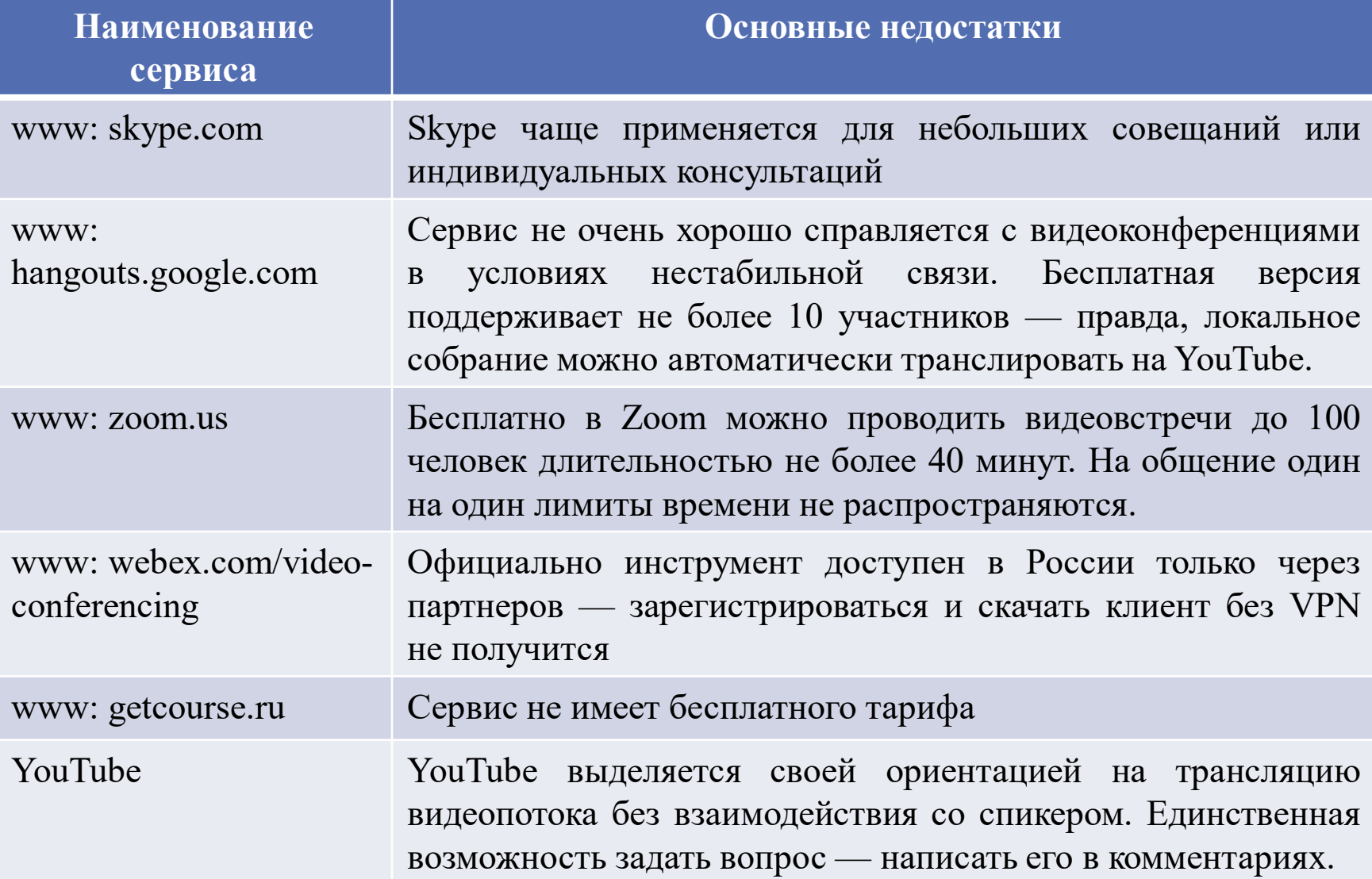

#### СРАВНЕНИЕ РОССИЙСКИХ СЕРВИСОВ

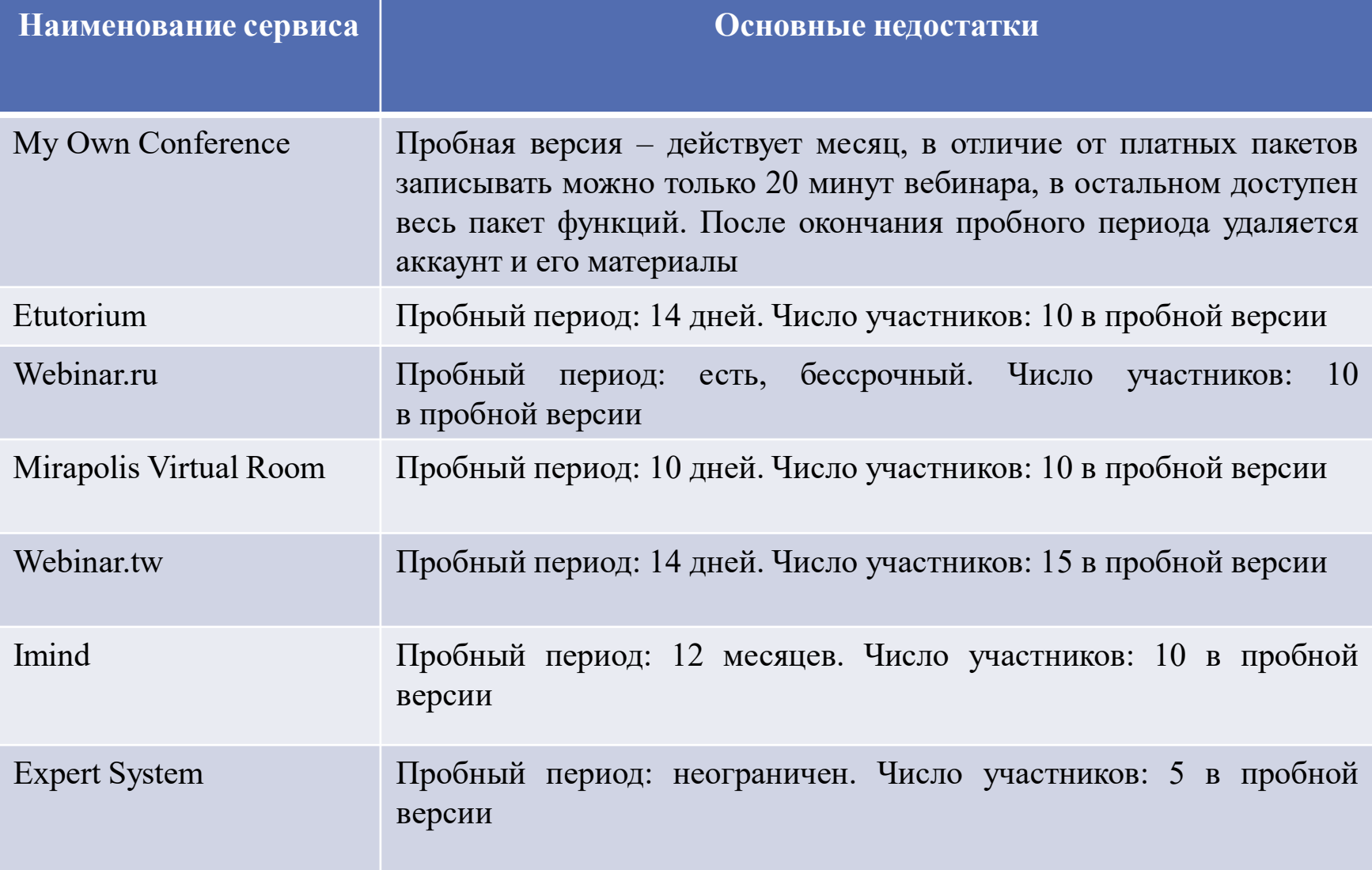

### 1. ПОДГОТОВКА К ТРАНСЛЯЦИИ

Для того, что бы организовать или смотреть видеотрансляцию для учащихся, родителей и других категорий пользователей учителю и учащимся необходимо иметь:

- 1. Персональный компьютер (ноутбук, планшетный компьютер, смартфон (коммуникатор), нетбук) со встроенными или внешними устройствами: веб-камерой микрофоном аудиоколонками или наушниками
- 2. Доступ к сети Интернет (проводной, wi-fi, мобильный доступ 3G-4G/4G+/LTE, иной) на скорости не менее 2Мбит/с.

Увеличение скорости доступа позволит улучшить качество передаваемой или принимаемой картинки и звука, а также обеспечить стабильную работу канала связи.

#### 2. СЕРВИС YOUTUBE

Для того, что бы организовать видеотрансляцию для учащихся, родителей и других категорий пользователей необходимо:

1. Учителю зарегистрироваться на сервисе Google по ссылке: https://www.google.ru/

2. Следуя инструкции создать собственную трансляцию.

3. После создания своей трансляции сообщить ее адрес учащимся для того, что бы не допустить трансляцию в открытую сеть Интернет

**Подготовлена подробная инструкция по организации трансляции в сети Интернет с использованием сервиса YouTube**

#### 3. СЕРВИС ZOOM

Для того, что бы организовать видеотрансляцию для учащихся, родителей и других категорий пользователей с использованием сервиса Zoom необходимо:

- 1. Зарегистрироваться на сервисе Zoom по ссылке: https://zoom.us/
- 2. По созданной ссылке пригласить выбранных пользователей

3. Возможна трансляция рабочего стола ведущего видеоконференции и файлов

- 4. Не надо создавать аккаунты для учащихся и размещать свои персональные данные.
- 5. Когда учитель планируют видеотрансляцию в Zoom, все, что ему нужно сделать, это поделиться URL-адресом с учащимися чтобы присоединиться

### 4. СЕРВИСЫ ВИДЕОКОНФЕРЕНЦИЙ

В настоящее время министерством тестируется сервис видеоконференций VideoMost, предоставленный ПАО «Ростелеком»

Плюсы: бесплатен для конечных пользователей, неограничен по длительности проведения видеоконференций, возможность трансляции рабочего стола компьютера и размещенных на нем файлов, загрузка файлов для участников видеоконференции, организация голосования.

Минусы: общее количество участников 1 видеоконференции – до 100 чел., требуется небольшая доработка емкости для обеспечения стабильной работы всех участников видеоконференции.

В настоящее время тестируется в территориальных органах управления образования области.

## 5. СЕРВИСЫ ЗАПИСИ ВИДЕО С САЙТОВ

Для того, что бы организовать показ видеофайлов, размещенных на образовательных платформах, для учащихся и родителей можно использовать:

1. Стандартные инструменты браузеров, например Яндекс.Браузер, Гугл Хром

2. Специальные программы-плагины, позволяющие осуществить «захват» видео, например SaveFrom.net

3. Специальные инструменты браузера в среде разработчика.

После получения доступа к видеофайлу его необходимо разместить на любом бесплатном ресурсе, к которому можно предоставить доступ учащихся: в социальных сетях (размещается в аккаунте учителя или специально созданной группе, доступ к которой ограничен учителем), на видеоканале YouTube учителя, в «облачном» хранилище файлов (Янлекс.Диск, Облако. Майл.ру)

**Подготовлена подробная инструкция по организации записи видеофайлов с различных видов сайтов, например с сайта РЭШ**

#### СПАСИБО ЗА ВНИМАНИЕ!